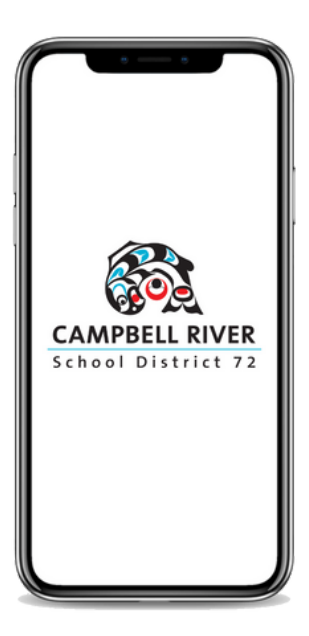

## INFORMATION & INSTRUCTIONS ON OUR NEW PARENT PORTAL MOBILE APP

Our school district has launched a new parent portal mobile app!

This parent mobile app is designed with your needs in mind. Receive up-to-date notifications and information directly from the school and the school district. From events to bus delays, all the information your family needs will now be in one place and, because it's accessible through a mobile app, no matter where you are you can stay connected with your child's school.

Google Play

You will also be able to view important student info like: Watch this short video to learn more!

- Attendance;
- Schedules:
- Grades; and
- Emergency Contacts...

**Download the CRSD72 Parent App today, in either the Apple App Store or Google Play (depending on your device). The app is free!GET IT ON** Download on the

**App Store** 

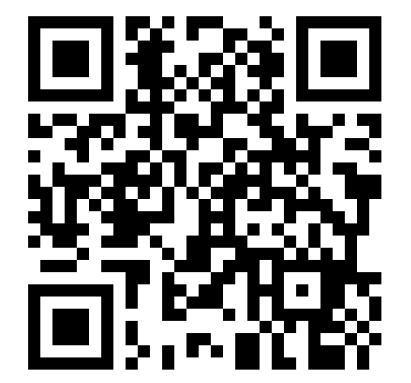

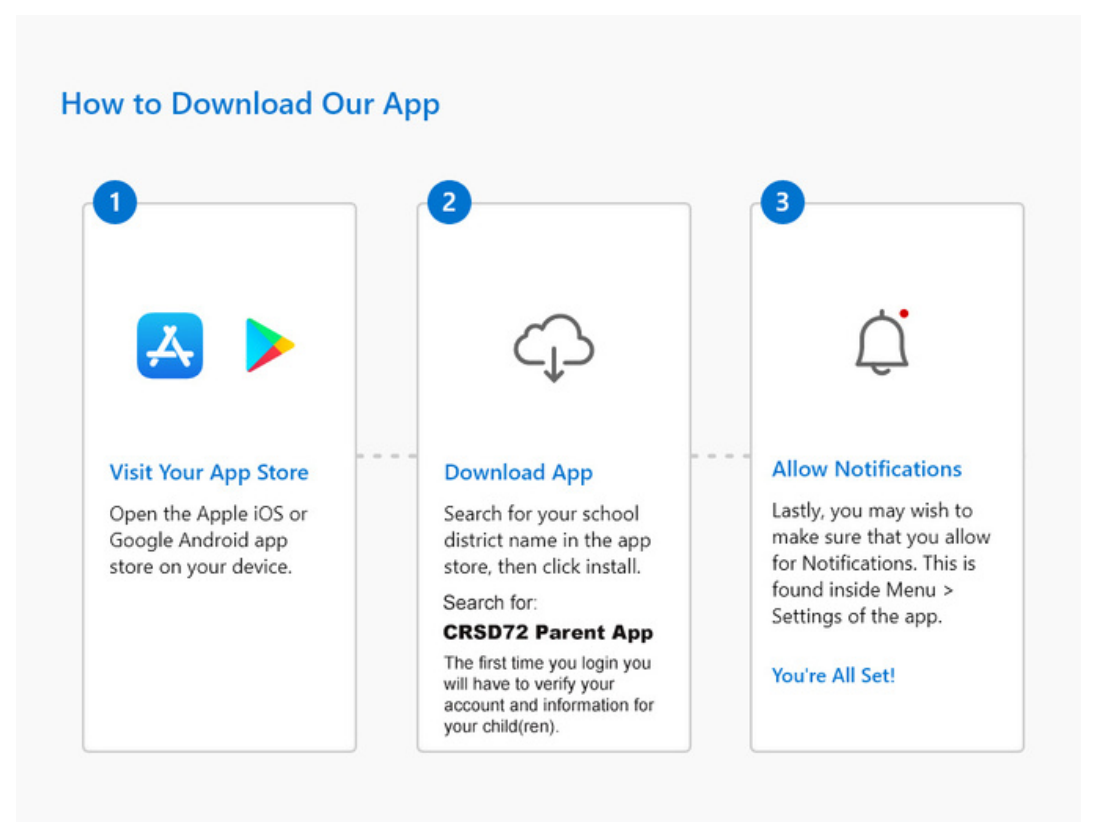

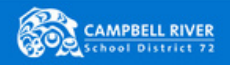

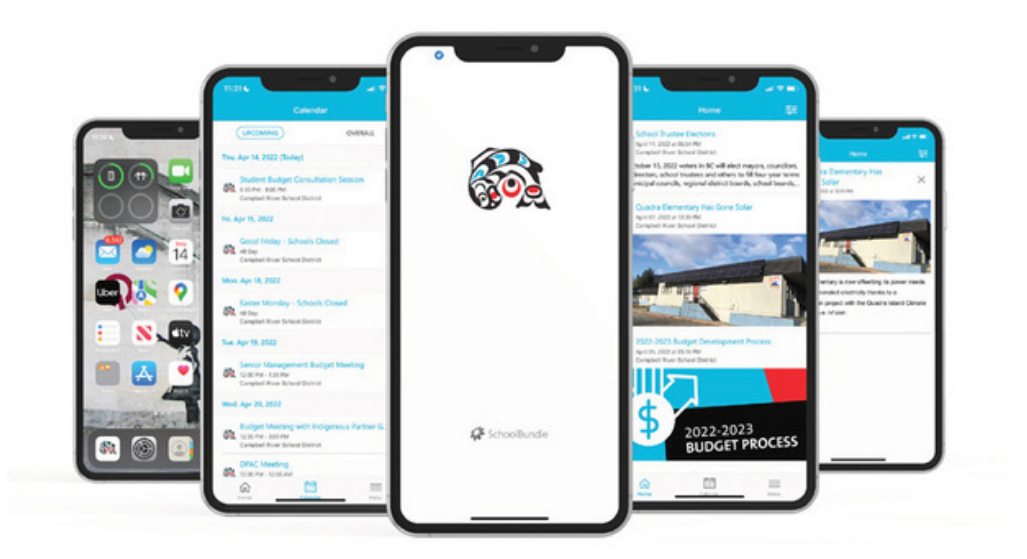

## How to Set Up the Parent App for the First Time

- 1.Open the Apple Store or Google Play (depending on whether your device is Apple IOS or Android).
- 2. Search for 'CRSD72 Parent App' in the app store, then click 'Install'.
- After you download and install, open the app on your device. 3.
- 4.Click 'Parent Login'.
- Scroll to the bottom and click 'Sign Up Now'. 5.
- Enter the email address that you have on file with the school. 6.
- 7.Enter a password. This should contain a capital letter, numbers and symbols.
- 8.Enter your preferred 'Display Name'.
- 9. Click 'Verify Code'. A verification code will be sent to your email inbox.
- 10.Enter the verification code that was emailed to you and click 'Verify Code'.

## Accessing the Parent Portal Through the Internet

- 1.Open a web browser and enter 'parentportal.sd72.bc.ca'.
- 2. If you are accessing the Parent Portal for the first time and haven't already created an account through the mobile app, scroll to the bottom and click 'Sign Up Now'.
- If you have already created an account through the mobile app, enter your email address and the 3.password that you already set.

**If you have any problems, please contact your child's school to report the issue and we will arrange for technical support.**